# MOD KKTV App 操作手冊

<span id="page-0-0"></span>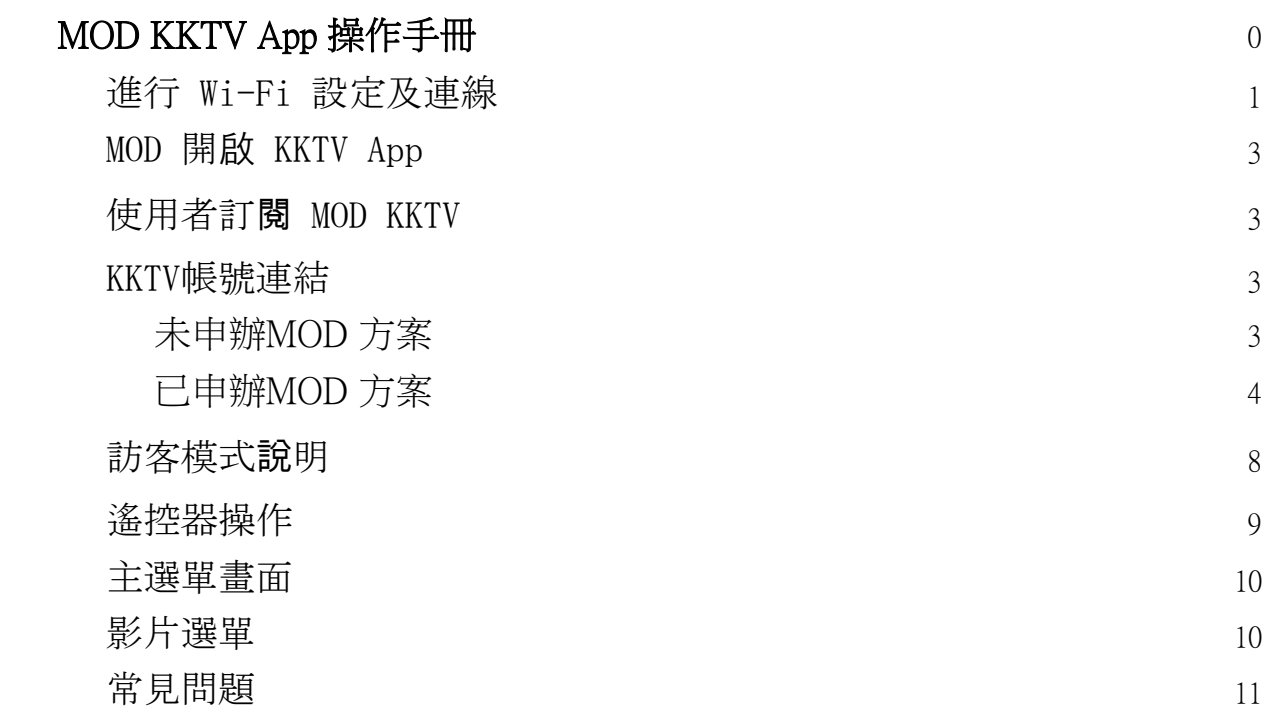

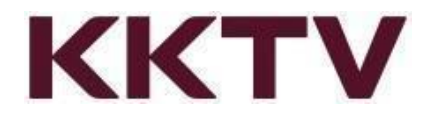

## 進行 Wi-Fi 設定及連線

- <span id="page-1-0"></span>1. MOD 首頁 → 點選左下角「設定」。(圖一)
- 2. 選擇「系統設定」→ 點選「Wi-Fi 設定」。(圖二)
- 3. 開啟 Wi-Fi 設定後可看到範圍內所有無線網路。(圖三)
- 4. 使用遙控器上下選取欲連線的網路,按下確認後將要求輸入連線密碼。
- 5. 使用遙控器輸入正確連線密碼後,完成 Wi-Fi 連線。

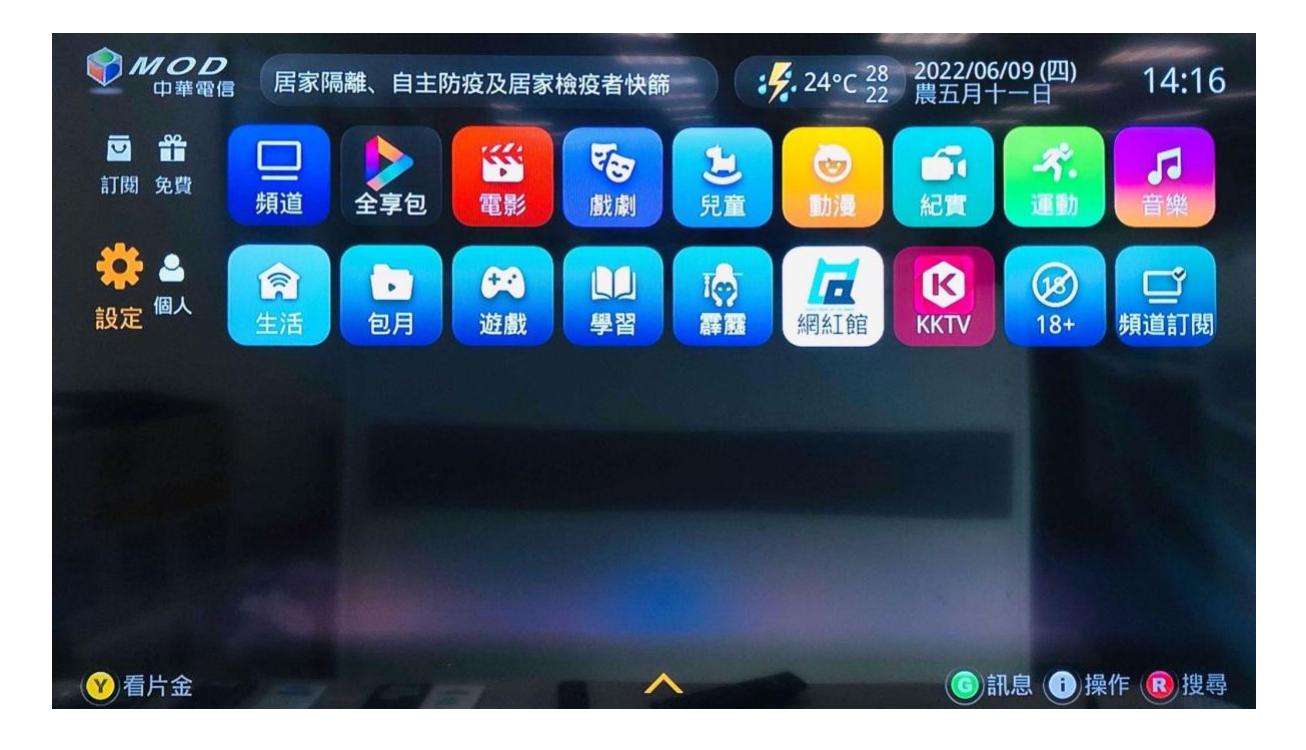

(圖一)

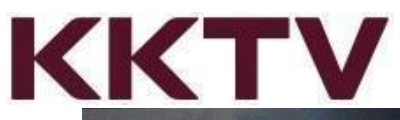

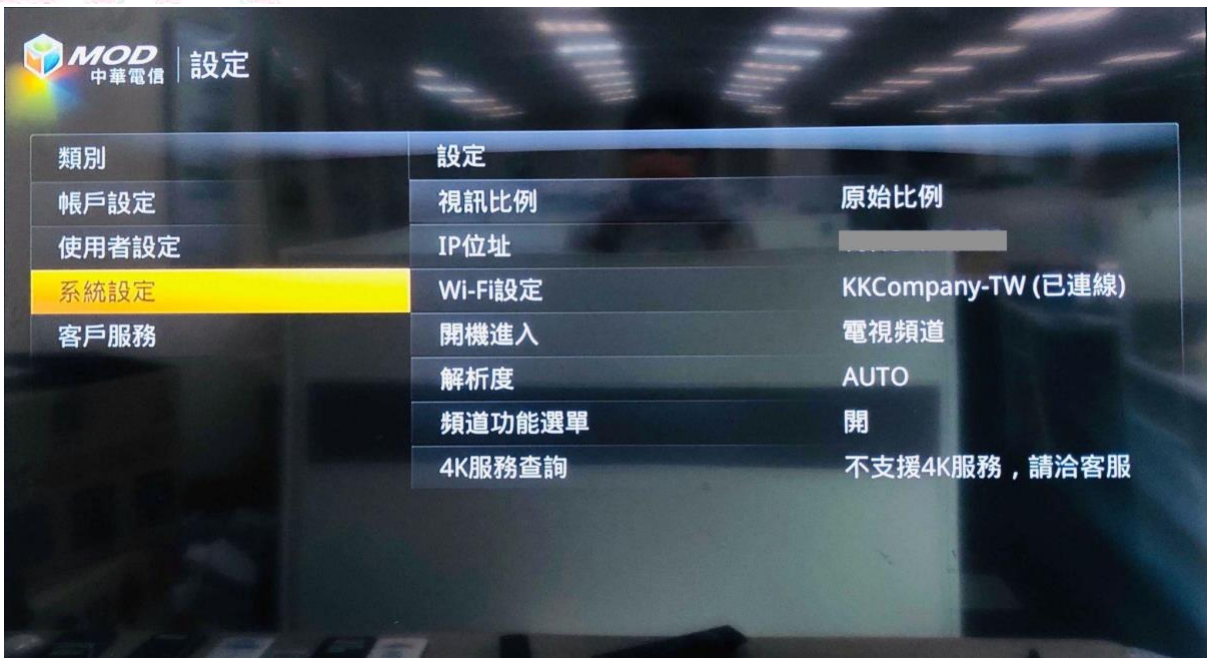

(圖二 )

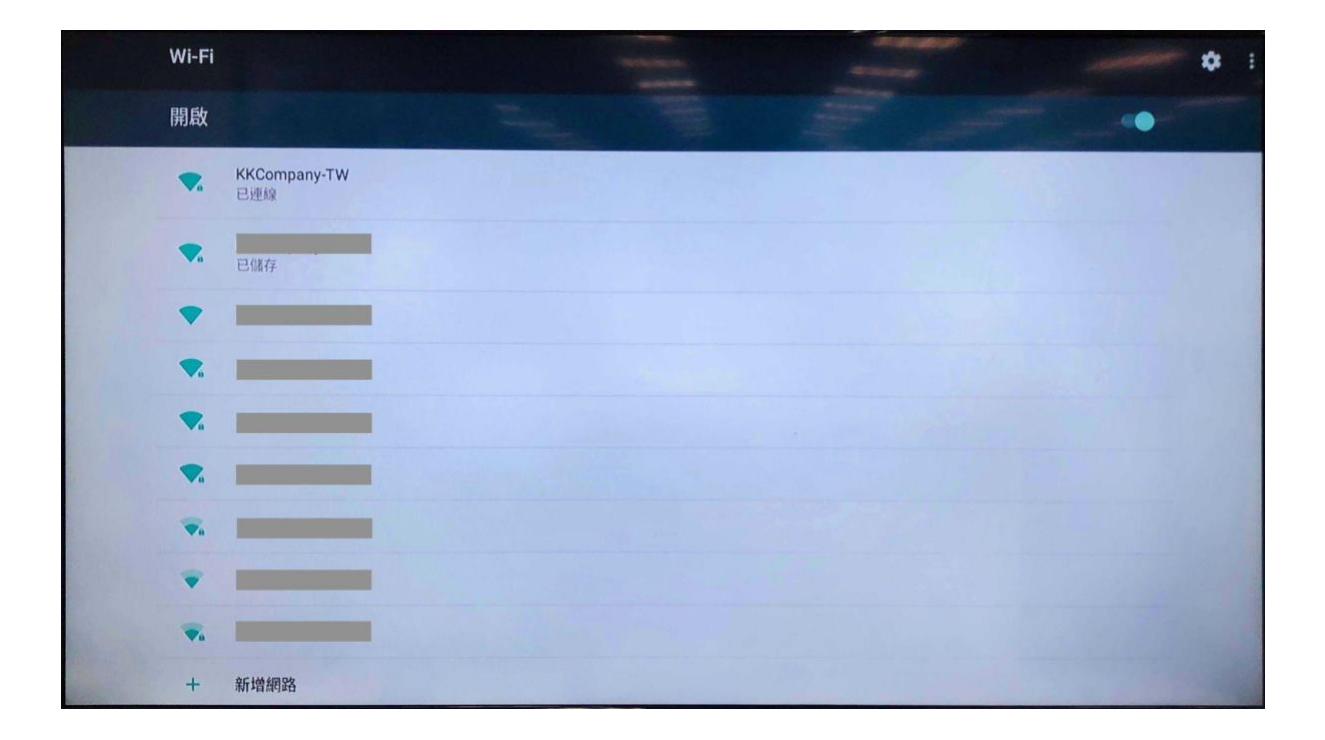

(圖三 )

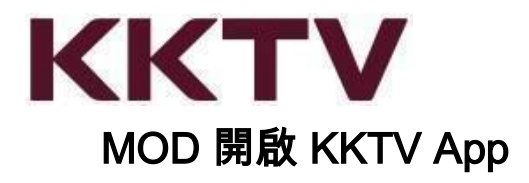

<span id="page-3-0"></span>● 進入 MOD 首頁 即可選擇 K KKTV app 開啟。

## 使用者訂閱 MOD KKTV

- <span id="page-3-1"></span>● 使用者必須完成訂閱才能進入 KKTV App 進行觀賞。
- KKTV 月繳方案 149元/月。
- 多螢方案可使用 MOD 機上盒(型號 307 或以上)、手機、平板、電腦等等,不同裝置 觀賞 KKTV 提供的影片。
- 申請本服務您可直接於 MOD 307型號以上機上盒依【首頁 → KKTV】路徑訂閱。
- 已單獨購買 KKTV VIP 或 KKBOX+KKTV 組合包方案,仍需於 MOD 購買方可於盒子 上觀看。

中華電信MOD 網頁介紹

<https://www.cht.com.tw/home/consumer/mod-ott/mod-service/635>

## KKTV帳號連結

#### <span id="page-3-2"></span>未申辦MOD 方案

以訪客身份瀏覽影片,點擊觀看時系統提示需訂閱中華方案,請依系統提示操作,如 有問題請直接洽詢中華客服。

\*24小時客戶服務專線,手機直撥 123或撥打 0800-080123

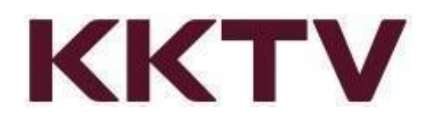

### <span id="page-4-0"></span>已申辦MOD 方案

● 電視出現QR Code圖示,使用手機/平板掃描行動條碼 (QR Code) 進行註冊或登入。 (圖一)

提醒您,綁定前確認欲使用登入的帳號,進行與MOD用戶號碼連結(綁定),完成綁定將無法更 換。

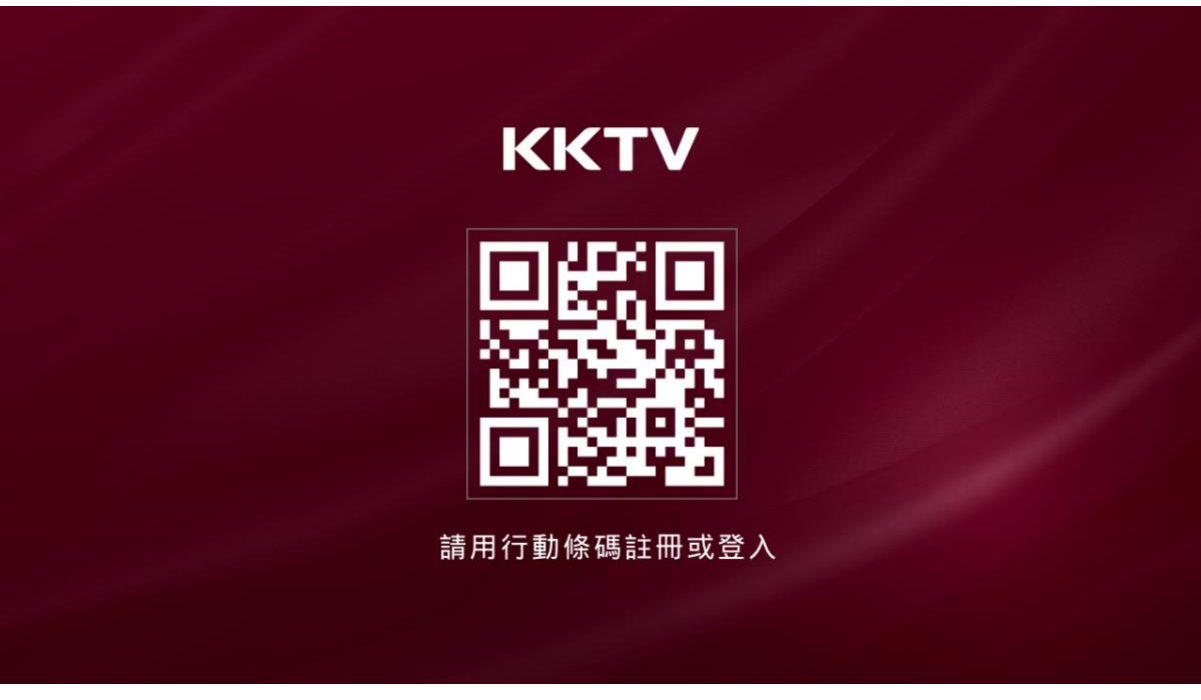

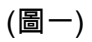

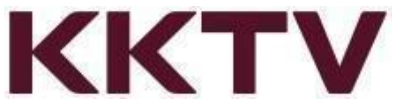

● 請用您的行動裝置(手機、平 板),打開KKTV APP 選「登入」,將綁定已登入於 APP 中帳號,登入成功可在電視上使用 KKTV。(圖二)

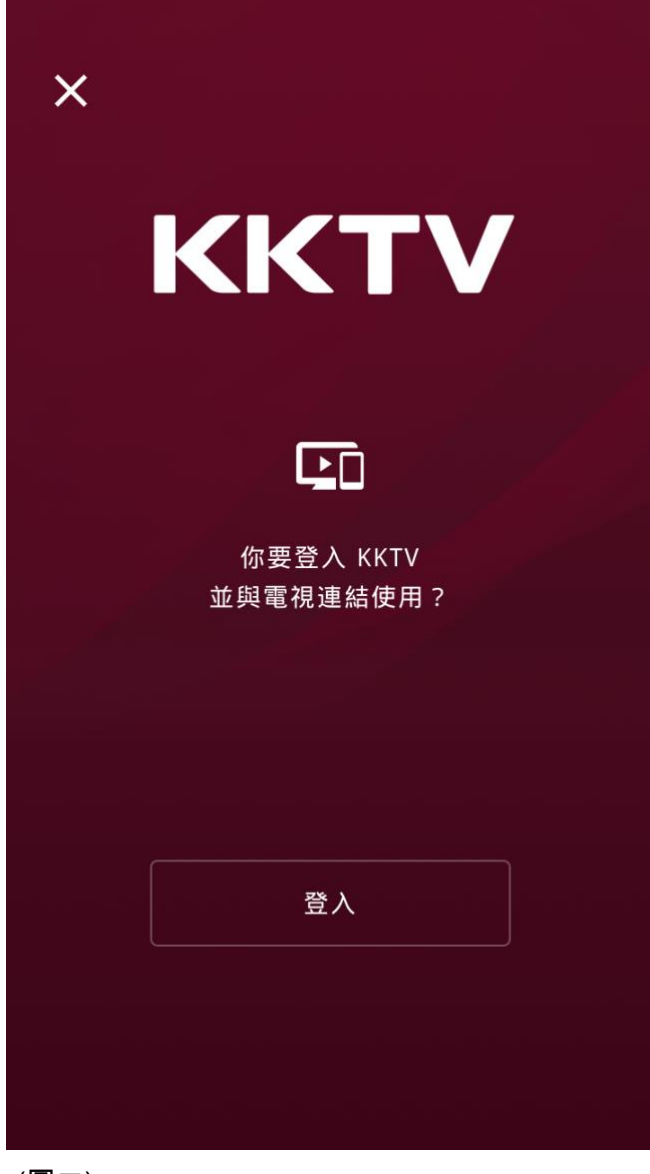

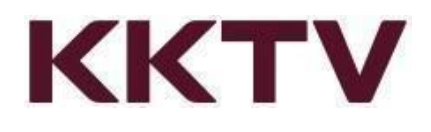

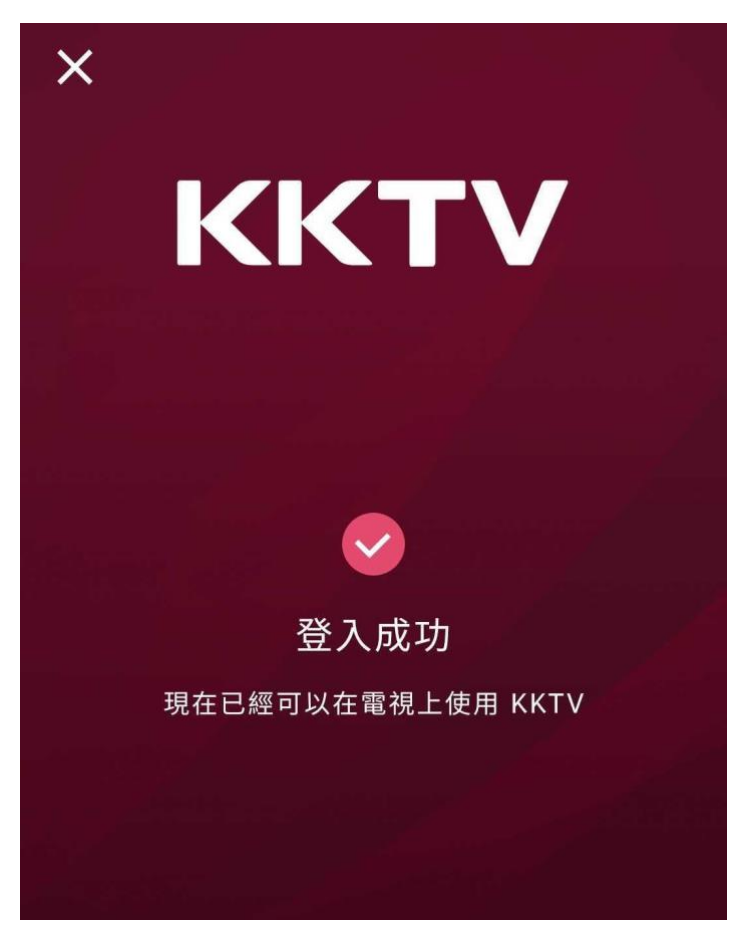

- 未註冊KKTV帳號,請建立 KK ID (Email 或手機號碼)
- 註冊完成並登入 KKTV 後,再次掃描行動條碼 (QR Code) 進行註冊或登入

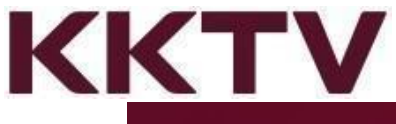

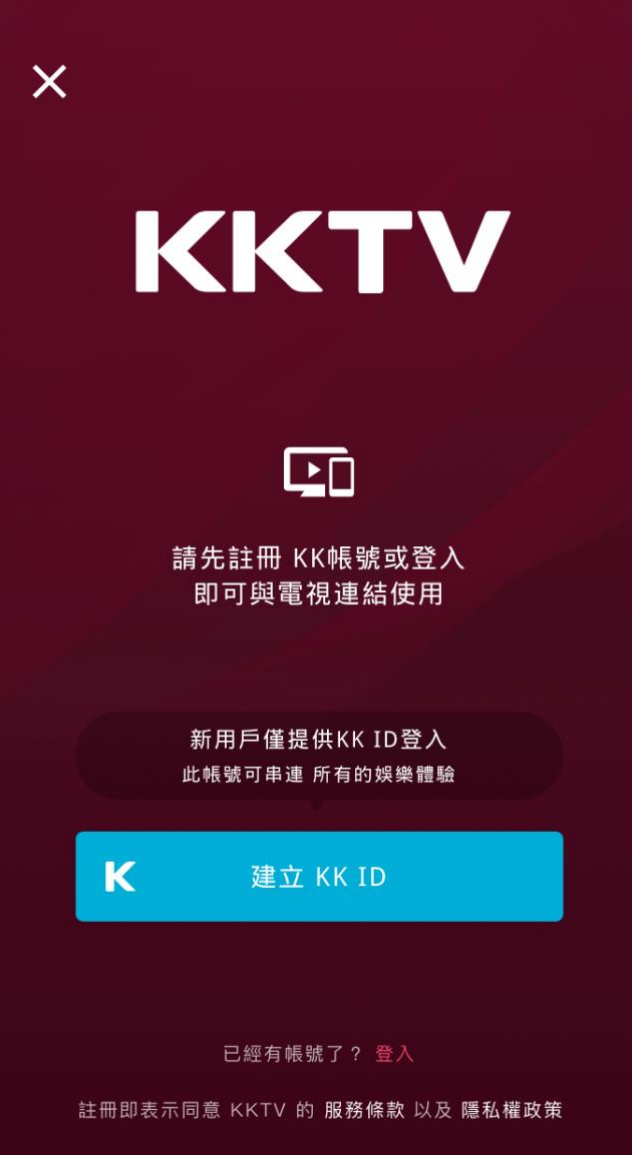

- 無法登入時,請用瀏覽器開啟 <https://www.kktv.me/>,點選左上角選單處往下拉先選擇 「登出」
- 重新進行會員登入或註冊動作,依不同身份採行建議採行下列方式註冊。

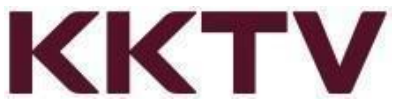

- 已註冊為 KKTV 一般會員(未付費),請依註冊方式登入KK帳號、行動電話、或 FB 登入進行配對。
- 已註冊成為 KKTV 付費會員(KKTV VIP用戶),請依註冊方式登入 KK ID、 行動電話、或 FB 登入進行配對。
- 若尚未成為KKTV用戶,請先「建立 KK ID」完成註冊後再登入配對綁定。
- <https://help.kkbox.com/tw/zh-tw/technical/box/2595?p=kktv>
- 註冊完成或登入 KKTV,請用行動裝置再次掃描QR Code,驗證完成後,將出現成功 提示畫面。

KKTV 線上說明: <https://help.kkbox.com/tw/zh-tw/technical/box?p=kktv>

## 訪客模式說明

- <span id="page-8-0"></span>● 首次開啟APP是訪客未登入、VIP付費訂閱效期已過…等身份,可以進入 KKTV APP 瀏覽影片,無法播放影片,如要觀看,請依系統提示完成付費訂閱。
- 訪客點選影片進入可以看到影片簡介及訂閱立即隨選即播按鈕
- 點選訂閱按鈕畫面將自動跳轉至訂閱畫面,完成訂閱後立即使用 KKTV VIP

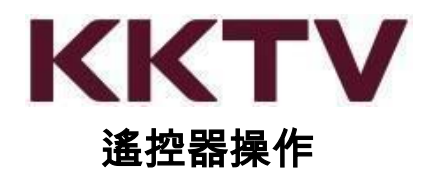

<span id="page-9-0"></span>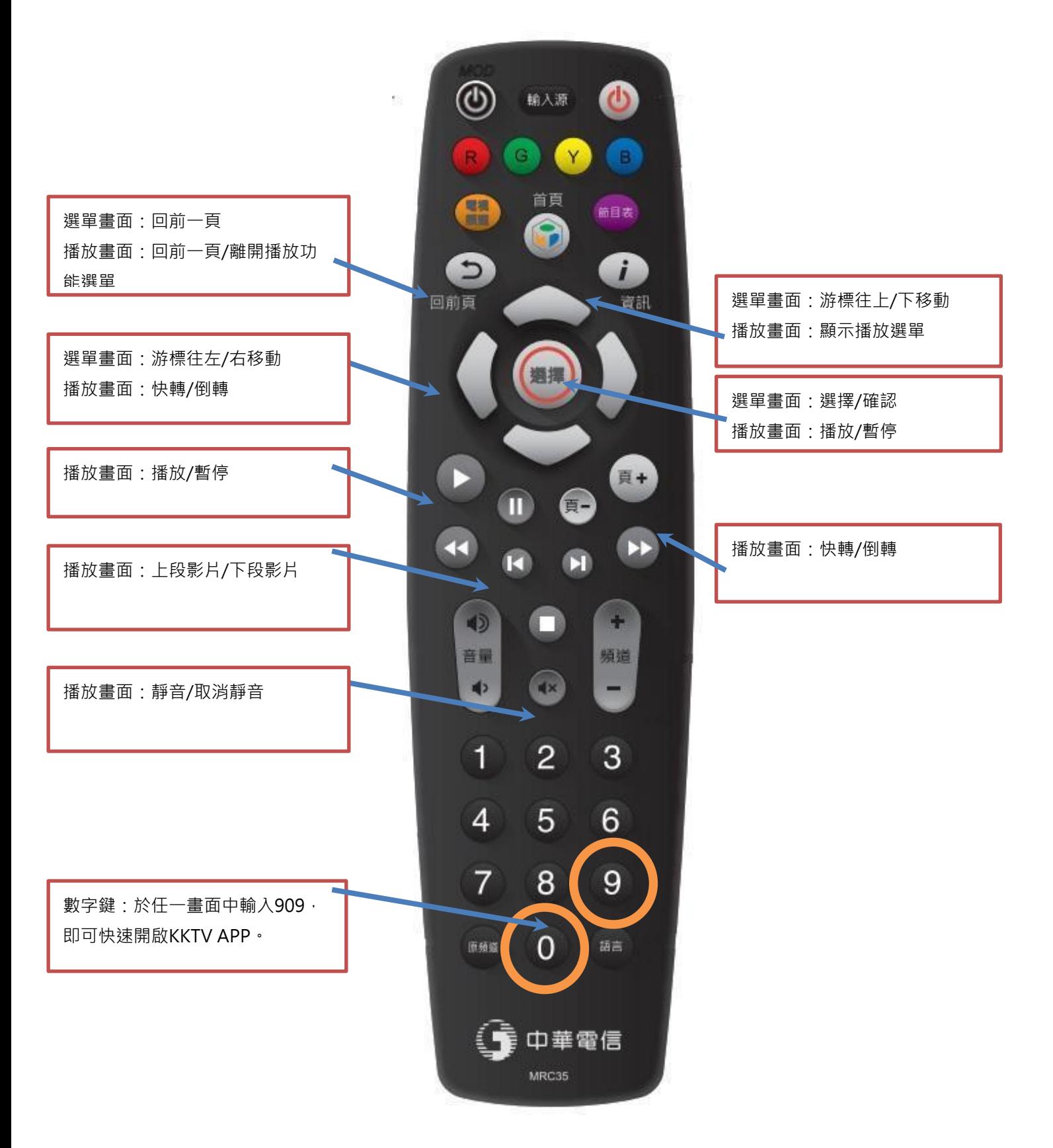

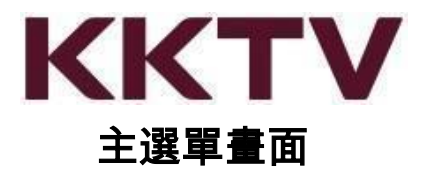

<span id="page-10-0"></span>● 進入KKTV App 於影片畫面中可看到影片選單,在此處可使用遙控器移動游標上下左 右,選擇完成後按下【選擇鍵】進入選取的影片項目中。

選單項目如下:

- 接續播放:紀錄近期曾經觀賞過的影片播放進度,接續前次進度繼續觀賞。
- 新劇跟播中:看看 KKTV 近期上架 ON 檔的影集,每日/每周更新追劇不錯過。
- 全劇新上架:一次看完整套劇不用等,各種類型戲劇隨你挑選。
- 主題精選推薦:由 KKTV 精挑細選出來評價口碑皆佳的影片(不定時更新)。
- 電視熱播中:電視時間搭不上的劇,KKTV依照你的時間隨點隨看。
- 因為你看過《影片名稱》:系統依據用戶曾觀賞過的影片類型,自動分析推薦類似的 影集。看得越多推薦越精準。
- 我的影片:想追的劇先收藏起來。放假一次追到完,將想看的影集點開「加入收 藏」,想追的劇再多也不遺漏。
- 瀏覽:依據國別/影片類型進行分類,依喜好挑主題選片。
- 設定/我的帳戶:查詢會員身分及目前訂閱服務方案。

# 影片選單

- <span id="page-10-1"></span>● 播放/繼續播放:按下確認開始播放影片或接續上次進度繼續播放。
- 加入收藏/移除收藏:將此部影片加入(移除)我的影片清單。
- 預告與特輯:影片的介紹與精華
- 選擇季別:若該部影集僅一季此按鈕無效果,若影集一季以上可由此選擇從第幾季開 始播放。
- 分集:選擇由第幾集開始播放此部影片。
- 相關影音:此處呈現由系統推薦的影片清單,推薦的方式是與目前選擇的戲劇風格類 似的戲劇。

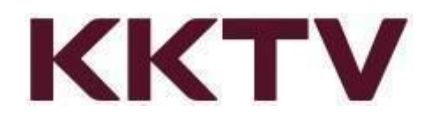

### 常見問題

<span id="page-11-0"></span>● MOD用戶號碼已連結(綁定)KKTV帳號,是否可以更換連結(綁定)至 其他帳號?

不可以,一經登入綁定後將無法更換。

● 為何看到一半的影集突然找不到?

KKTV上架的戲劇都是有正版授權。於影片授權到期後,便無法提供用戶繼續觀賞。 近期版權即將到期的影片,於影片說明當中將標註下架日期。

即將到期影片清單請參考KKTV 常見問題說明網址: <https://help.kkbox.com/tw/zh-tw/others/video?p=kktv>

● 為何中華綁約兩年,KKTV 到期日沒有兩年?

因為 KKTV App 的使用期限依您每月中華的帳單繳款成功後自動展延一個月,不以中 華方案綁約期限為主。

● KKTV 的影片都是普遍級嗎?是否有兒童不宜觀賞的影片?

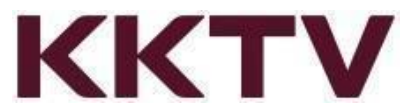

KKTV 影劇服務提供的多數影片皆為普遍級,針對有部分影片可能涉及暴力或兒童不 宜觀賞題材,當點選播放這類型影片將有警語提示跳出,需確認點選播放才能繼續觀 賞影片。

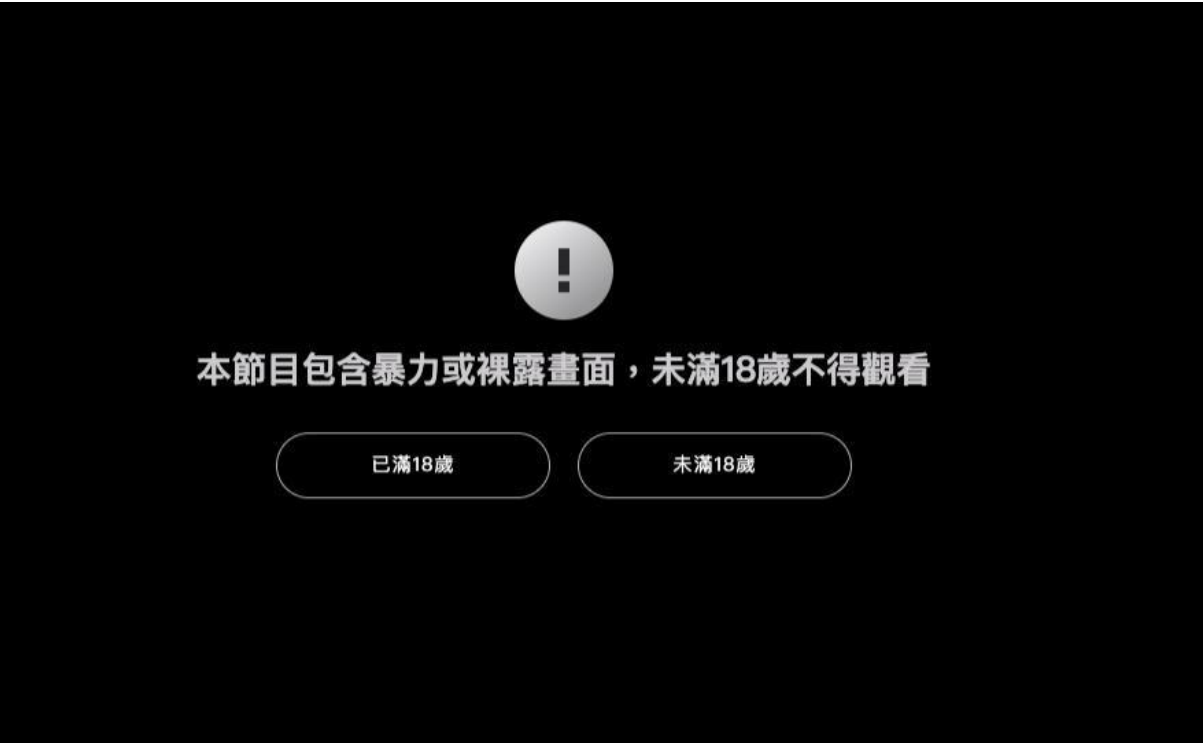

● MOD 無法順利播放

MOD 有支援「Wif」及「有線網路」二種連線方式。

當您在使用 Wifi 觀看時,若遇到卡頓或播放不順暢時,可以試著關閉「Wifi」連線並 改用「有線網路」使用,即可恢復正常觀看。

提醒您:

- A. MOD 若欲連接「有線網路」觀看,必須使用「光纖網路」且「MOD 機型為 3 11 以上」,方能支援使用KKTV。
- B. 已知特定機上盒在播放 KKTV 會發生卡頓的情形,如果您是符合以下幾款機型 號,麻煩您聯絡中華電信更換機上盒,即可順利排除。

a. 機上盒型號:307D1、307D2、308、309

MOD 機型更換、網路連線設定、盒子作業系統版本更新…等操作,請洽中華客服

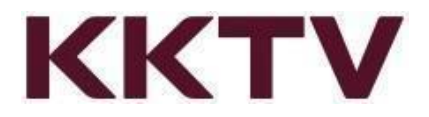

請手機直撥 123或撥打 0800-080123

#### ● 我原本就是 KKTV VIP 會員,可以直接在 MOD 上使用嗎?

很抱歉,MOD 為第三方機上盒服務,需於盒上訂閱 KKTV 服務,才能在 MOD 上面觀 賞 KKTV 影片。

建議等候 KKTV 原先訂購方案租約到期後,前往中華電信門市或於 MOD 中選購 KKT V 方案。

KKTV 更多線上說明: https://help.kkbox.com/tw/zh-tw/technical/web?p=kktv